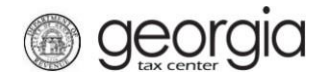

**ST-3 Return** The following documentation provides information on how to file a simple sales tax return via the Georgia Tax Center.

## **How to File a Simple Sales Tax Return**

1. Go to the GTC website [\(https://gtc.dor.ga.gov\)](https://gtc.dor.ga.gov/), and log into your account. Click the **Sales & Use Tax** account hyperlink.

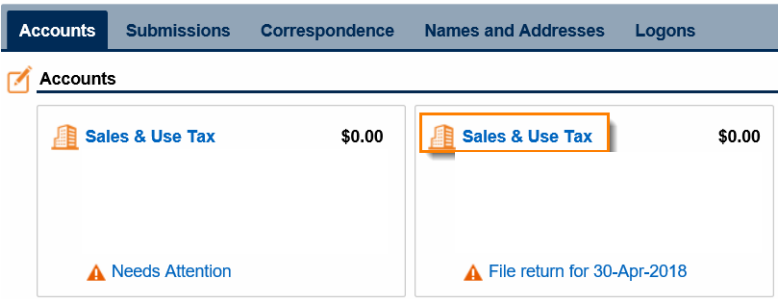

2. Click on the **File Return** hyperlink for the period for which you want to file a return.

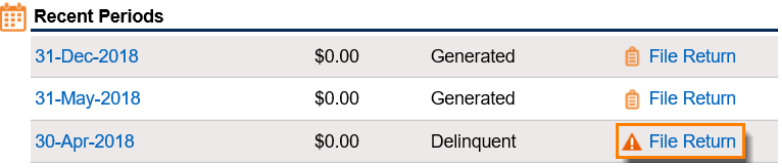

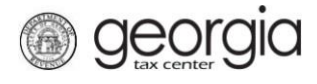

**ST-3 Return**

3. Answer the questions under **Determine Form** and check the boxes that apply to your company. Click **Next**.

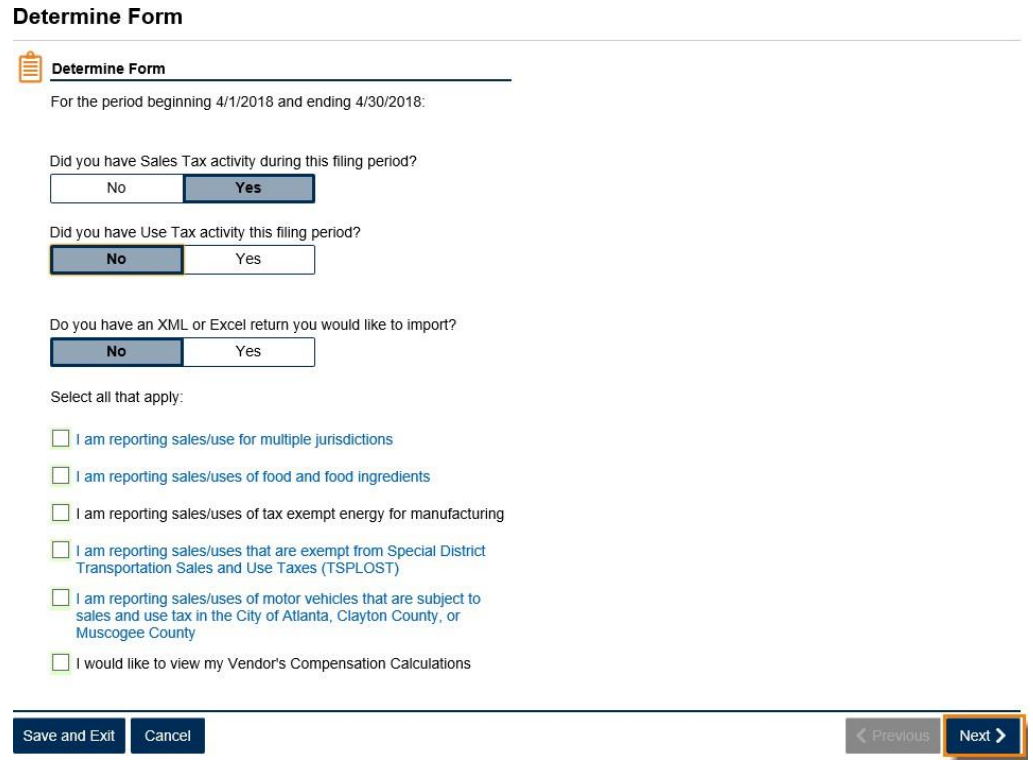

4. Enter your sales information on the ST-3 Short Form. Click **Next**.

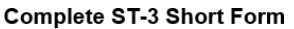

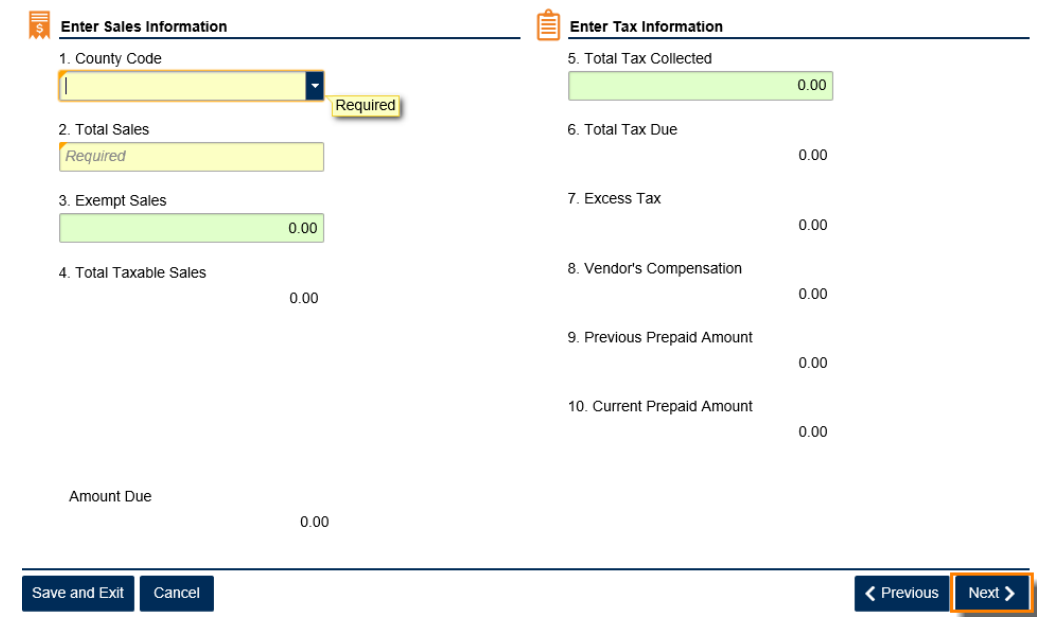

5. Review the return. Click **Submit**.

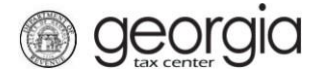

**How to File a Simple Sales Tax Return**

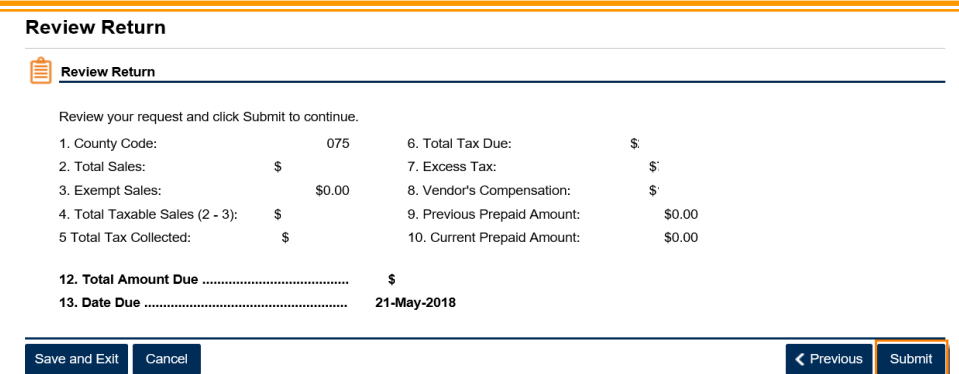

6. Click **Yes** to confirm that you want to submit the return.

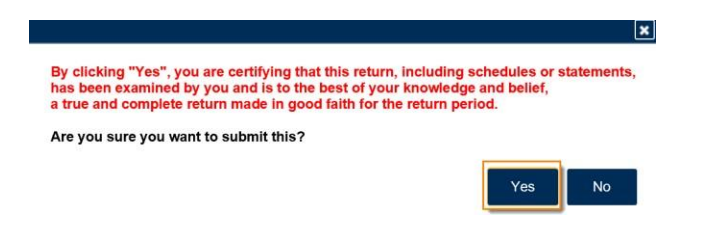

7. Write down or print your confirmation number. Click **OK** to close the form.

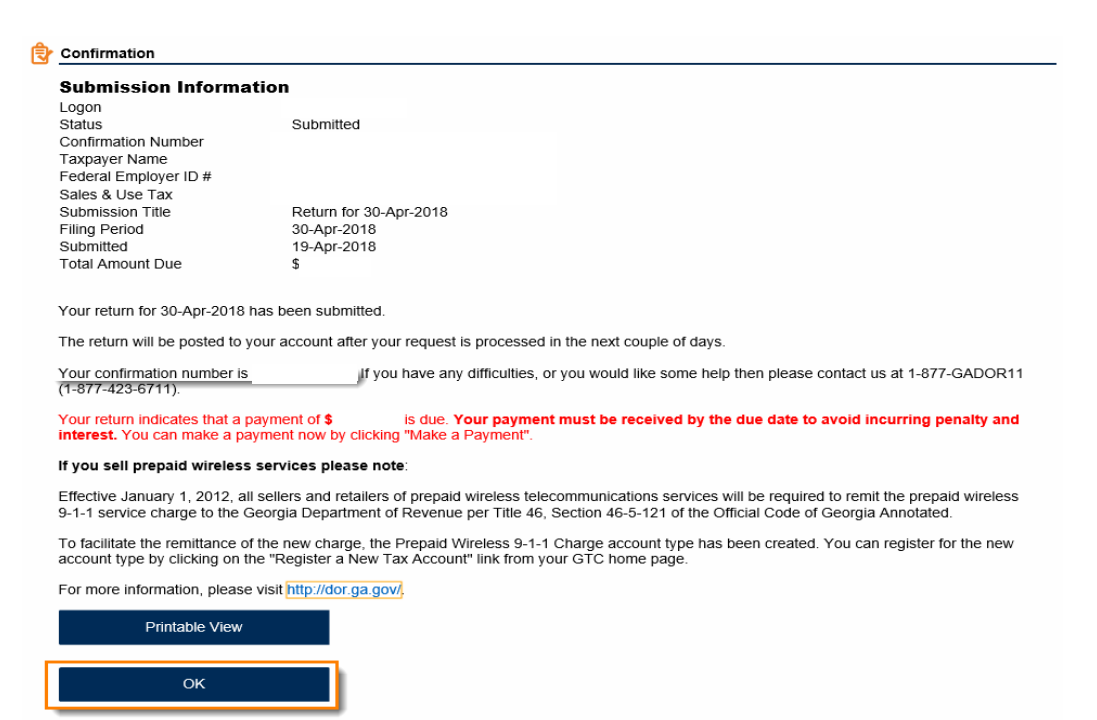

**Print Confirmation** 

Make a Payment

Print Return